# mATX iQ965-IGM Series

Intel<sup>®</sup> Quad-core / Core<sup>™</sup> 2 Extreme / Core<sup>™</sup> 2 Duo / Pentium<sup>®</sup> D / Pentium<sup>®</sup> 4 / Celeron<sup>®</sup> D mATX Main Board

# **User's Manual**

Ver. 1.00

# **Contents**

| Notic | es         |                                       | V    |  |
|-------|------------|---------------------------------------|------|--|
| Safet | ty informa | tion                                  | vi   |  |
| iQ96  | 5-IGM sp   | ecifications summary                  | ix   |  |
| Chai  | pter 1 : F | Product introduction                  |      |  |
| 1.1   | -          | I features                            | 1-2  |  |
| 1.2   | •          | you proceed                           |      |  |
| 1.3   |            | Motherboard overview                  |      |  |
|       | 1.3.1      | Placement direction                   |      |  |
|       | 1.3.2      | Screw holes                           | 1-6  |  |
|       | 1.3.3      | Motherboard layout (standard version) |      |  |
|       | 1.3.4      | Motherboard layout (optional version) |      |  |
|       | 1.3.5      | Layout contents                       |      |  |
| 1.4   | Centra     | Processing Unit (CPU)                 |      |  |
|       | 1.4.1      | Installing the CPU                    | 1-12 |  |
|       | 1.4.2      | Installing the CPU heatsink and fan   | 1-14 |  |
|       | 1.4.3      | Uninstalling the CPU heatsink and fan | 1-16 |  |
| 1.5   | System     | n memory                              | 1-18 |  |
| 1.5   | 1.5.1      | Overview                              | 1-18 |  |
|       | 1.5.2      | Memory configurations                 | 1-18 |  |
|       | 1.5.3      | Installing a DIMM                     | 1-23 |  |
|       | 1.5.4      | Removing a DIMM                       | 1-23 |  |
| 1.6   | Expans     | sion slots                            | 1-24 |  |
|       | 1.6.1      | Installing an expansion card          | 1-24 |  |
|       | 1.6.2      | Configuring an expansion card         | 1-24 |  |
|       | 1.6.3      | Interrupt assignments                 | 1-25 |  |
|       | 1.6.4      | PCI slots                             | 1-27 |  |
|       | 1.6.5      | PCI Express x4 slot                   | 1-27 |  |
|       | 1.6.6      | PCI Express x16 slot                  | 1-27 |  |
| 1.7   | Jumpe      | r                                     | 1-28 |  |
| 1.8   | Conne      | ctors                                 | 1-30 |  |
|       | 1.8.1      | Rear panel connectors                 | 1-30 |  |
|       | 1.8.2      | Internal connectors                   | 1-32 |  |

## **Notices**

#### **Federal Communications Commission Statement**

This device complies with Part 15 of the FCC Rules. Operation is subject to the following two conditions:

- · This device may not cause harmful interference, and
- This device must accept any interference received including interference that may cause undesired operation.

This equipment has been tested and found to comply with the limits for a Class B digital device, pursuant to Part 15 of the FCC Rules. These limits are designed to provide reasonable protection against harmful interference in a residential installation. This equipment generates, uses and can radiate radio frequency energy and, if not installed and used in accordance with manufacturer's instructions, may cause harmful interference to radio communications. However, there is no guarantee that interference will not occur in a particular installation. If this equipment does cause harmful interference to radio or television reception, which can be determined by turning the equipment off and on, the user is encouraged to try to correct the interference by one or more of the following measures:

- Reorient or relocate the receiving antenna.
- Increase the separation between the equipment and receiver.
- Connect the equipment to an outlet on a circuit different from that to which the receiver is connected.
- Consult the dealer or an experienced radio/TV technician for help.

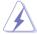

The use of shielded cables for connection of the monitor to the graphics card is required to assure compliance with FCC regulations. Changes or modifications to this unit not expressly approved by the party responsible for compliance could void the user's authority to operate this equipment.

## **Canadian Department of Communications Statement**

This digital apparatus does not exceed the Class B limits for radio noise emissions from digital apparatus set out in the Radio Interference Regulations of the Canadian Department of Communications.

This class B digital apparatus complies with Canadian ICES-003.

# **Safety information**

#### **Electrical safety**

- To prevent electrical shock hazard, disconnect the power cable from the electrical outlet before relocating the system.
- When adding or removing devices to or from the system, ensure that the
  power cables for the devices are unplugged before the signal cables are
  connected. If possible, disconnect all power cables from the existing system
  before you add a device.
- Before connecting or removing signal cables from the motherboard, ensure that all power cables are unplugged.
- Seek professional assistance before using an adpater or extension cord.
   These devices could interrupt the grounding circuit.
- Make sure that your power supply is set to the correct voltage in your area.
   If you are not sure about the voltage of the electrical outlet you are using, contact your local power company.
- If the power supply is broken, do not try to fix it by yourself. Contact a
  qualified service technician or your retailer.

#### **Operation safety**

- Before installing the motherboard and adding devices on it, carefully read all the manuals that came with the package.
- Before using the product, make sure all cables are correctly connected and the power cables are not damaged. If you detect any damage, contact your dealer immediately.
- To avoid short circuits, keep paper clips, screws, and staples away from connectors, slots, sockets and circuitry.
- Avoid dust, humidity, and temperature extremes. Do not place the product in any area where it may become wet.
- Place the product on a stable surface.
- If you encounter technical problems with the product, contact a qualified service technician or your retailer.

# **About this guide**

This user guide contains the information you need when installing and configuring the motherboard.

#### How this guide is organized

This manual contains the following parts:

#### Chapter 1: Product introduction

This chapter describes the features of the motherboard and the new technology it supports. It also lists the hardware setup procedures that you have to perform when installing system components. It includes description of the jumpers and connectors on the motherboard.

#### Where to find more information

Refer to the following sources for additional information and for product and software updates.

#### **Optional documentation**

Your product package may include optional documentation, such as warranty flyers, that may have been added by your dealer. These documents are not part of the standard package.

#### Conventions used in this guide

To make sure that you perform certain tasks properly, take note of the following symbols used throughout this manual.

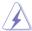

**DANGER/WARNING:** Information to prevent injury to yourself when trying to complete a task.

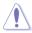

**CAUTION:** Information to prevent damage to the components when trying to complete a task.

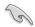

**IMPORTANT**: Instructions that you MUST follow to complete a task.

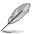

**NOTE**: Tips and additional information to help you complete a task.

#### **Typography**

**Bold text** Indicates a menu or an item to select.

Italics Used to emphasize a word or a phrase.

<Key> Keys enclosed in the less-than and greater-than sign

means that you must press the enclosed key.

Example: <Enter> means that you must press the

Enter or Return key.

the key names are linked with a plus sign (+).

Example: <Ctrl+Alt+D>

Command Means that you must type the command exactly

as shown, then supply the required item or value

enclosed in brackets.

Example: At the DOS prompt, type the command line:

afudos /i[filename]
afudos /iP5BVMDA.ROM

# iQ965-IGM specifications summary

| СРИ             | LGA775 socket for Intel® Quad-core / Core™2 Extreme/ Core™2 Duo / Pentium® D / Pentium® 4 / Celeron® D processor Compatible with Intel® 05B/05A/06 processors Intel® Hyper-Threading Technology ready                                                            |
|-----------------|----------------------------------------------------------------------------------------------------|
| Chipset         | Intel® Q965 / ICH8 or ICH8DO (optional) with Intel® Active<br>Management Technology                                                                                                    |
| System Bus      | 1066 / 800 / 533 MHz                                                                                                    |
| Memory          | 4 x DIMM, max. 8GB, DDR2 800 / 667 / 533 MHz, non-ECC, un-buffered memory Dual channel memory architecture                                                                                                    |
| Expansion Slots | 1 x PCI-E x16 slot<br>1 x PCI-E x4 slot<br>2 x PCI slots                                                                                                    |
| VGA             | Intel® Graphics Media Accelerator 3000 (Intel® GMA 3000) integrated High Definition Video Processing with max. resolutions to Max resolution to 2048 x 1536 bpp (@75Hz) Max. shared memory of 256MB Support Microsoft® DX 9, OpenGL 1.4, Pixel Shader 2.0        |
| Storage         | Southbridge - 4 x SATA 3.0 Gb/s ports, or 6 x SATA 3.0 Gb/s ports (Intel® ICH8DO only) - Intel® Matrix Storage Technology supports RAID 0, 1, 5, and 10 (Intel® ICH8DO only)                                                                                     |
|                 | JMicron® JMB363 PATA and SATA controller - 1 x UltraDMA 133/100/66/33 for up to 2 PATA devices - 1 x Internal SATA 3.0 Gb/s port - 1 x External SATA 3.0 Gb/s port (SATA On-the-Go) - Support SATA RAID 0, 1 and JBOD (by 1 x External SATA & 1 x Internal SATA) |
| LAN             | Intel® 82566DM PCI-E Gigabit Ethernet Controller                                                                                                    |
| Audio           | ADI® AD 1988 8-channel High Definition Audio CODEC - Support Jack-Sensing, Enumeration, Multi-<br>streaming and Jack-Retasking - S/PDIF_OUT interface                                                                                                    |
| IEEE 1394       | TI® 1394a controller supports 2 x IEEE 1394a ports (one at midboard; one at back panel) (optional)                                                                                                    |

(continued on the next page)

# iQ965-IGM specifications summary

| USB                  | 10 x USB 2.0 ports (6 ports at mid-board, 4 ports at back panel)                                                                                                    |
|----------------------|----------------------------------------------------------------------------------------------------|
| Back Panel I/O Ports | 1 x PS/2 keyboard port 1 x PS/2 mouse port 1 x Parallel port 1 x External Serial ATA port 1 x VGA port 1 x IEEE 1394a connector (optional) 1 x RJ45 port 4 x USB 2.0/1.1 ports 8-channel Audio I/O ports (6 jacks)                                                                                                    |
| Internal Connectors  | 3 x USB 2.0 connectors support additional 6 USB ports 1 x Floppy disk drive connector 1 x IDE connector for two devices 1 x COM connector 1 x TPM connector 5 x Serial ATA connectors, or 7 x Serial ATA connectors (Intel® ICH8DO only) 1 x CPU Fan connector 2 x Chassis Fan connector 1 x Power Fan connector 1 x Front panel audio connector 1 x Front panel audio connector 1 x CPBFOIF Out Header 1 x Chassis intrusion connector 1 x CD audio in 1 x 24-pin ATX Power connector 1 x System panel connector |
| BIOS Features        | 16 Mb Flash ROM, AMI BIOS, PnP, DMI 2.0, WfM2.0,<br>SM BIOS 2.3, ACPI 2.0a                                                                                                    |
| Form Factor          | uATX form factor: 9.6" x 9.6" (24.4 cm x 24.4 cm)                                                                                                    |

<sup>\*</sup>Specifications are subject to change without notice.

This chapter describes the motherboard features and the new technologies it supports.

Product introduction

# 1.1 Special features

#### Intel® Core™2 Processor Ready

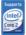

This motherboard supports the latest Intel® Core<sup>™</sup>2 processor in the LGA775 package. With the new Intel® Core<sup>™</sup> microarchitecture technology and 1066/800/533 MHz FSB, Intel® Core<sup>™</sup>2 processor is one of the most powerful and energy efficient CPU in the world.

## Intel® Q965 Express Chipset

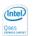

The Intel® Q965 Express Chipset provides all business wth more effective costs management, safer computing environment, and deploys more responsive PCs. It features the integrated graphics engine, Intel® Graphics Media Accelerator 3000, and Intel® Active Management Technology, both of which provide advancements in manageability, graphics, stability, data protection, and optimizations to support the most advanced business operating systems.

## Intel<sup>®</sup> vPro™ Technology

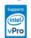

The Intel® vPro™ Technology allows IT organizations to remotely manage corporate PCs, even when they are powered off or with non-functional operating systems. It features the Intel® Active Management Technology and offers IT organizations a lighter-weight form of virtualization to audit all Intel® AMT-based platforms in a network environment. PCs with Intel® vPro™ Technology allow IT departments to remotely retrieve assets and hardware/software inventories, contain security threats, resolve system problems, and increase the uptime of desktops with lower maintenance costs. To enable the Intel® vPro™ Technology, first enable the related vPro™ Technology settings.

# DDR2 memory support

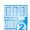

The motherboard supports DDR2 memory that features data transfer rates of 800/667/533 MHz to meet the higher bandwidth requirements of the latest 3D graphics, multimedia, and Internet applications. The dual-channel DDR2 architecture doubles the bandwidth of your system memory to boost system performance, eliminating bottlenecks with peak bandwidths of up to 12.8 GB/s. Without restriction to the memory size across the two channels, the motherboard allows you to install DIMMs with different memory size and enjoy dual-channel feature at the same time.

# Serial ATA 3.0 Gb/s technology and SATA on the go

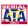

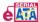

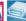

This motherboard supports the next-generation hard drives based on the Serial ATA (SATA) 3Gb/s storage specification, delivering enhanced scalability and doubling the bus bandwidth for high-speed data retrieval and saves. The external SATA port located at the back I/O provides smart setup and hot-plug functions. Easily backup photos, videos and other entertainment contents to external devices.

# IEEE 1394a support (optional)

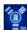

The IEEE 1394a interface provides high speed digital interface for audio/video appliances such as digital television, digital video camcorders, storage peripherals & other PC portable devices.

1-3 iQ965-IGM

# Dual RAID solution (Intel® ICH8DO only)

The Intel® ICH8DO chipset incorporates six Serial ATA connectors with high performance RAID 0, 1, 5 and 10 functions. The JMicron controller provides another two Serial ATA connectors for RAID 0, 1, and JBOD functions. Making this motherboard an ideal solution to enhance hard disk performance and data back up protection without the cost of add-on cards.

# S/PDIF digital sound ready S/PDIF

The motherboard supports the S/PDIF-out (SONY-PHILIPS Digtal Interface) function through the S/PDIF interface at mid-board. It allows to transfer digital audio without converting to analog format and keeps the best signal quality.

#### **High Definition Audio**

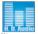

Enjoy high-end sound quality on your PC! The onboard 8-channel HD audio (High Definition Audio, previously codenamed Azalia) CODEC enables high-quality 192KHz/24-bit audio output, jack-sensing feature, retasking functions and multistreaming technology that simultaneously sends different audio streams to different destinations. You can now talk to your partners on the headphone while playing multi-channel network games.

# 1.2 Before you proceed

Take note of the following precautions before you install motherboard components or change any motherboard settings.

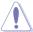

- Unplug the power cord from the wall socket before touching any component.
- Use a grounded wrist strap or touch a safely grounded object or a metal object, such as the power supply case, before handling components to avoid damaging them due to static electricity.
- · Hold components by the edges to avoid touching the ICs on them.
- Whenever you uninstall any component, place it on a grounded antistatic pad or in the bag that came with the component.
- Before you install or remove any component, ensure that the ATX power supply is switched off or the power cord is detached from the power supply. Failure to do so may cause severe damage to the motherboard, peripherals, and/or components.

#### **Onboard LED**

The motherboard comes with a standby power LED that lights up to indicate that the system is ON, in sleep mode, or in soft-off mode. This is a reminder that you should shut down the system and unplug the power cable before removing or plugging in any motherboard component. The illustration below shows the location of the onboard LED.

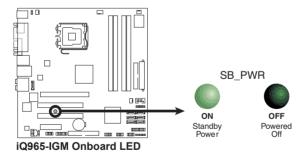

#### 1.3 Motherboard overview

Before you install the motherboard, study the configuration of your chassis to ensure that the motherboard fits into it

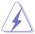

Make sure to unplug the power cord before installing or removing the motherboard. Failure to do so can cause you physical injury and damage motherboard components.

#### 1.3.1 Placement direction

When installing the motherboard, make sure that you place it into the chassis in the correct orientation. The edge with external ports goes to the rear part of the chassis as indicated in the image below.

#### 1.3.2 Screw holes

Place eight (8) screws into the holes indicated by circles to secure the motherboard to the chassis.

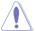

Do not overtighten the screws! Doing so can damage the motherboard.

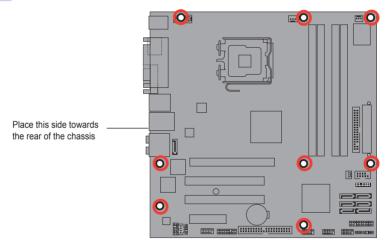

# 1.3.3 Motherboard layout (standard version)

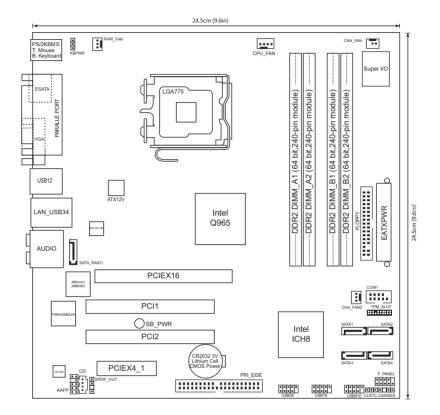

## 1.3.4 Motherboard layout (optional version)

\*South bridge changes to ICH8, and IEEE1394 is applied.

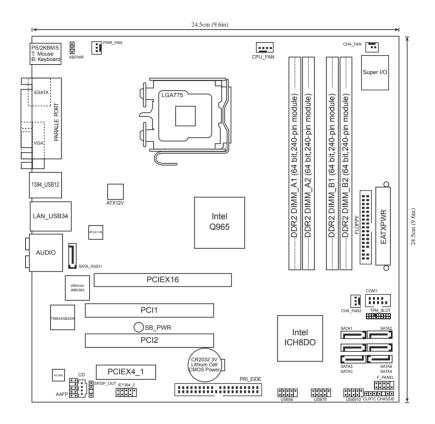

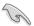

Refer to **1.8 Connectors** for more information about rear panel connectors and internal connectors.

# 1.3.5 Layout contents

| Slots |                      | Page |
|-------|----------------------|------|
| 1.    | DDR2 DIMM slots      | 1-18 |
| 2.    | PCI slots            | 1-27 |
| 3.    | PCI Express x 4 slot | 1-27 |
| 4.    | PCI Express x16 slot | 1-27 |

| Jumper |                              | Page |
|--------|------------------------------|------|
| 1.     | Clear RTC RAM (3-pin CLRTC)  | 1-28 |
| 2.     | Keyboard power (3-pin KBPWR) | 1-29 |

| Rear pa | anel connectors                | Page |
|---------|--------------------------------|------|
| 1.      | PS/2 mouse port (green)        | 1-30 |
| 2.      | Parallel port                  | 1-30 |
| 3.      | IEEE 1394a port                | 1-30 |
| 4.      | LAN (RJ-45) port               | 1-30 |
| 5.      | Rear Speaker Out port (black)  | 1-30 |
| 6.      | Center/Subwoofer port (orange) | 1-30 |
| 7.      | Line In port (light blue)      | 1-30 |
| 8.      | Line Out port (lime)           | 1-30 |
| 9.      | Microphone port (pink)         | 1-30 |
| 10.     | Side Speaker Out port (gray)   | 1-30 |
| 11.     | USB 2.0 ports 1 and 2          | 1-31 |
| 12.     | USB 2.0 ports 3 and 4          | 1-31 |
| 13.     | VGA port                       | 1-31 |
| 14.     | External SATA port             | 1-31 |
| 15.     | PS/2 keyboard port (purple)    | 1-31 |

| Internal | connectors                                                                                                    | Page |
|----------|----------------------------------------------------------------------------------------------------|------|
| 1.       | Floppy disk drive connector (34-1 pin FLOPPY)                                                                                                    | 1-32 |
| 2.       | Digital Audio connector (4-1 pin SPDIF_OUT)                                                                                                    | 1-32 |
| 3.       | IDE connector (40-1 pin PRI_IDE)                                                                                                    | 1-33 |
| 4.       | ICH8DO Serial ATA connectors (7-pin SATA1 [red], SATA2 [red], SATA3 [red], SATA4 [red], SATA5 [black])                                                                                                    | 1-34 |
| 5.       | IEEE 1394a port connector (10-1 pin IE1394_2)                                                                                                    | 1-34 |
| 6.       | JMicron® JMB363 Serial ATA RAID connector (7-pin SATA_RAID1)                                                                                                    | 1-35 |
| 7.       | TPM connector (20-1 pin TPM_SLOT)                                                                                                    | 1-35 |
| 8.       | USB connectors (10-1 pin USB56, USB 78, USB910)                                                                                                    | 1-36 |
| 9.       | Optical drive audio connector (4-pin CD)                                                                                                    | 1-36 |
| 10.      | CPU, chassis, and power fan connectors (4-pin CPU_FAN, 3-pin CHA_FAN, 3-pin CHA_FAN2, 3-pin PWR_FAN)                                                                                                    | 1-37 |
| 11.      | Serial port connector (10-1 pin COM1)                                                                                                    | 1-37 |
| 12.      | Chassis intrusion connector (4-1 pin CHASSIS)                                                                                                    | 1-38 |
| 13.      | Front panel audio connector (10-1 pin AAFP)                                                                                                    | 1-38 |
| 14.      | ATX power connectors (24-pin EATXPWR, 4-pin EATX12V)                                                                                                    | 1-39 |
| 15.      | System panel connector (20-8-pin PANEL)  System power LED (2-pin PLED)  Hard disk drive activity LED (2-pin IDE_LED)  System warning speaker (4-pin SPEAKER)  ATX power button/soft-off button (2-pin PWRSW)  Reset button (2-pin RESET) | 1-40 |

# 1.4 Central Processing Unit (CPU)

The motherboard comes with a surface mount LGA775 socket designed for the Intel® Core™2 Extreme/Core™2 Duo/Pentium® D/Pentium® 4 and Celeron® D processors.

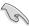

- · Make sure the AC power is off before you install the CPU.
- If installing a dual-core CPU, connect the chassis fan cable to the CHA\_FAN connector to ensure system stability.

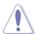

- Upon purchase of the motherboard, make sure that the PnP cap is on the socket and the socket contacts are not bent.
- · Keep the cap after installing the motherboard.
- The product warranty does not cover damage to the socket contacts resulting from incorrect CPU installation/removal, or misplacement/loss/ incorrect removal of the PnP cap.

#### 1.4.1 Installing the CPU

To install a CPU:

Locate the CPU socket on the motherboard.

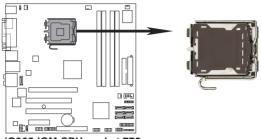

iQ965-IGM CPU socket 775

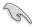

Before installing the CPU, make sure that the cam box is facing towards you and the load lever is on your left.

2. Press the load lever with your thumb (A), then move it to the left (B) until it is released from the retention tab.

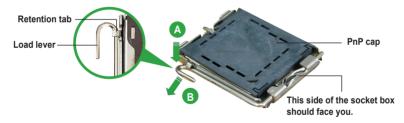

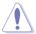

To prevent damage to the socket pins, do not remove the PnP cap unless you are installing a CPU.

3. Lift the load lever in the direction of the arrow to a 135° angle.

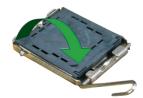

4. Lift the load plate with your thumb and forefinger to a 100° angle (A), then push the PnP cap from the load plate window to remove (B).

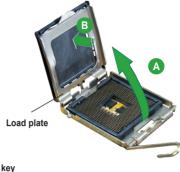

 Position the CPU over the socket, making sure that the gold triangle is on the bottom-left corner of the socket then fit the socket alignment key into the CPU notch

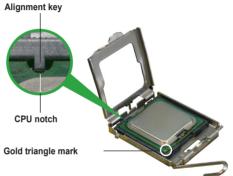

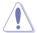

The CPU fits in only one correct orientation. DO NOT force the CPU into the socket to prevent bending the connectors on the socket and damaging the CPU!

- Close the load plate (A), then push the load lever (B) until it snaps into the retention tab.
- If installing a dual-core CPU, connect the chassis fan cable to the CHA\_FAN1 connector to ensure system stability.

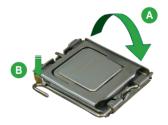

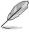

The motherboard supports Intel® LGA775 processors with the Intel® Enhanced Memory 64 Technology (EM64T), Enhanced Intel SpeedStep® Technology (EIST), and Hyper-Threading Technology.

#### 1.4.2 Installing the CPU heatsink and fan

The Intel® LGA775 processor requires a specially designed heatsink and fan assembly to ensure optimum thermal condition and performance.

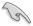

- When you buy a boxed Intel® processor, the package includes the CPU fan and heatsink assembly. If you buy a CPU separately, make sure that you use only Intel®-certified multi-directional heatsink and fan.
- Your Intel® LGA775 heatsink and fan assembly comes in a push-pin design and requires no tool to install.
- If you purchased a separate CPU heatsink and fan assembly, make sure that you have properly applied Thermal Interface Material to the CPU heatsink or CPU before you install the heatsink and fan assembly.

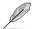

Make sure that you have installed the motherboard to the chassis before you install the CPU fan and heatsink assembly.

#### To install the CPU heatsink and fan:

 Place the heatsink on top of the installed CPU, making sure that the four fasteners match the holes on the motherboard

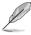

Orient the heatsink and fan assembly such that the CPU fan cable is closest to the CPU fan connector

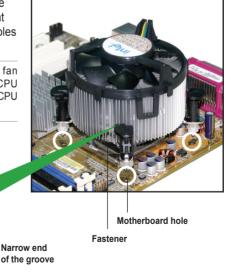

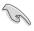

Make sure to orient each fastener with the narrow end of the groove pointing outward. (The photo shows the groove shaded for emphasis.)

2. Push down two fasteners at a time in a diagonal sequence to secure the heatsink and fan assembly in place.

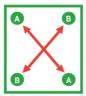

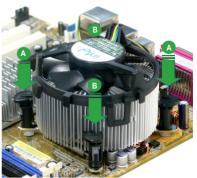

Connect the CPU fan cable to the connector on the motherboard labeled CPU\_FAN.

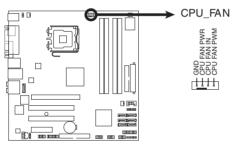

iQ965-IGM CPU Fan Connector

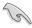

Do not forget to connect the CPU fan connector! Hardware monitoring errors can occur if you fail to plug this connector.

# 1.4.3 Uninstalling the CPU heatsink and fan

To uninstall the CPU heatsink and fan:

- 1. Disconnect the CPU fan cable from the connector on the motherboard.
- Rotate each fastener counterclockwise.

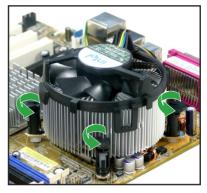

 Pull up two fasteners at a time in a diagonal sequence to disengage the heatsink and fan assembly from the motherboard.

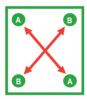

 Carefully remove the heatsink and fan assembly from the motherboard.

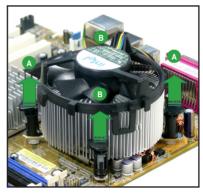

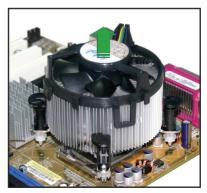

5. Rotate each fastener clockwise to ensure correct orientation when reinstalling.

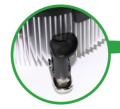

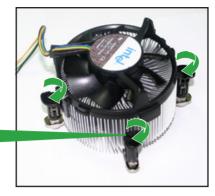

#### Narrow end of the groove

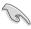

The narrow end of the groove should point outward after resetting. (The photo shows the groove shaded for emphasis.)

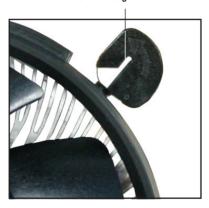

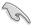

Refer to the documentation in the boxed or stand-alone CPU fan package for detailed information on CPU fan installation.

# 1.5 System memory

#### 1.5.1 Overview

The motherboard comes with four Double Data Rate 2 (DDR2) Dual Inline Memory Modules (DIMM) sockets.

A DDR2 module has the same physical dimensions as a DDR DIMM but has a 240-pin footprint compared to the 184-pin DDR DIMM. DDR2 DIMMs are notched differently to prevent installation on a DDR DIMM socket.

The figure illustrates the location of the DDR2 DIMM sockets:

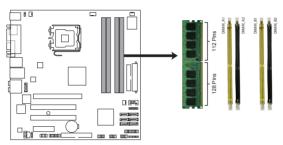

iQ965-IGM 240-pin DDR2 DIMM socket

| Channel   | Sockets             |
|-----------|---------------------|
| Channel A | DIMM_A1 and DIMM_A2 |
| Channel B | DIMM_B1 and DIMM_B2 |

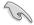

Install at least a memory module in DIMM\_A1 or DIMM\_A2 slot to support the Intel® Quiet System Technology and for optimum performance. Otherwise, system will halt

#### 1.5.2 Memory configurations

You may install 256 MB, 512 MB, 1 GB, and 2 GB unbuffered non-ECC DDR2 DIMMs into the DIMM sockets

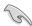

- You may install varying memory sizes in Channel A and Channel B. The system maps the total size of the lower-sized channel for the dual-channel configuration. Any excess memory from the higher-sized channel is then mapped for single-channel operation.
- Always install DIMMs with the same CAS latency. For optimum compatibility, it
  is recommended that you obtain memory modules from the same vendor.
- If you install four 1 or 2GB memory modules, the system may only recognize less than 3GB because the address space is reserved for other critical functions.
   This limitation appears on Windows® XP 32-bit operation system which does not support Physical Address Extension (PAE).
- If you install Windows® XP 32-bit operation system, a total memory of less than 3GB is recommended.
- This motherboard does not support memory modules made up of 128 Mb chips or double sided x16 memory modules.

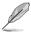

#### Notes on memory limitations

 Due to chipset limitation, this motherboard can only support up to 8 GB on the operating systems listed below. You may install a maximum of 2 GB DIMMs on each slot, but only DDR2-533 and DDR2-667 2 GB density modules are available for this configuration.

| 32-bit                       | 64-bit                              |
|------------------------------|-------------------------------------|
| Windows 2000 Advanced Server | Windows XP Professional x64 Edition |

- Some old-version DDR2-800/667 DIMMs may not match Intel®'s On-Die-Termination (ODT) requirement and will automatically downgrade to run at DDR2-533. If this happens, contact your memory vendor to check the ODT value
- Due to chipset limitation, DDR2-800 with CL=4 will be downgraded to run at DDR2-667 by default setting. If you want to operate with lower latency, adjust the memory timing manually.
- Due to chipset limitation, DDR2-667 with CL=3 will be downgraded to run at DDR2-533 by default setting. If you want to operate with lower latency, adjust the memory timing manually.
- The total memory may has 8MB reduction under Single Channel mode, and 16MB reduction under Dual Channel mode because the address space is reserved for the Intel® vPro™ Technology and the Intel® Quiet System Technology.

# iQ965-IGM Motherboard Qualified Vendors Lists (QVL) DDR2-800MHz capability

| Size   | Vendor    | Chip No.           | SS/ | Dard No.             | DIMI | DIMM support |   |  |
|--------|-----------|--------------------|-----|----------------------|------|--------------|---|--|
| Size   | vendor    | спір но.           | DS  | Part No.             |      | В            |   |  |
| 512MB  | KINGSTON  | K4T51083QC         | SS  | KVR800D2N5/512       |      | •            | • |  |
| 1024MB | KINGSTON  | K4T51083QC         | DS  | KVR800D2N5/1G        |      | •            | • |  |
| 1024MB | KINGSTON  | Heat-Sink Package  | DS  | KHX6400D2LL/1G       |      | •            |   |  |
| 1024MB | KINGSTON  | Heat-Sink Package  | SS  | KHX6400D2LLK2/1GN    |      | •            | • |  |
| 2048MB | KINGSTON  | Heat-Sink Package  | DS  | KHX6400D2K2/2G       | _•   | •            | • |  |
| 512MB  | Qimonda   | HYB18T256800AF25F  | DS  | HYS64T64020HU-25F-A  |      | •            | • |  |
| 256MB  | Qimonda   | HYB18T512160BF-25F | SS  | HYS64T32000HU-25F-B  | •    | •            | • |  |
| 512MB  | Qimonda   | HYB18T512800BF25F  | SS  | HYS64T64000HU-25F-B  | _•_  | •            | • |  |
| 1024MB | Qimonda   | HYB18T512800BF25F  | DS  | HYS64T128020HU-25F-B |      |              |   |  |
| 512MB  | SAMSUNG   | EDD339XX           | SS  | M378T6553CZ3-CE7     |      | •            | • |  |
| 256MB  | SAMSUNG   | K4T51163QC-ZCE7    | SS  | M378T3354CZ3-CE7     |      | •            | • |  |
| 512MB  | SAMSUNG   | ZCE7K4T51083QC     | SS  | M378T6553CZ3-CE7     |      | •            | • |  |
| 1024MB | SAMSUNG   | ZCE7K4T51083QC     | DS  | M378T2953CZ3-CE7     |      | •            | • |  |
| 512MB  | Hynix     | HY5PS12821BFP-S5   | SS  | HYMP564U64BP8-S5     | •    | •            | • |  |
| 1024MB | Hynix     | HY5PS12821BFP-S5   | DS  | HYMP512U64BP8-S5     | •    | •            |   |  |
| 512MB  | MICRON    | 5JAIIZ9DQQ         | SS  | MT8HTF6464AY-80EA3   |      | •            | • |  |
| 1024MB | MICRON    | 5JAIIZ9DQQ         | DS  | MT16HTF12864AY-80EA3 | •    | •            | • |  |
| 512MB  | MICRON    | 5ZD22D9GKX         | SS  | MT8HTF6464AY-80ED4   |      | •            | • |  |
| 1024MB | MICRON    | 5ZD22D9GKX         | DS  | MT16HTF12864AY-80ED4 |      | •            |   |  |
| 512MB  | MICRON    | 6CD22D9GKX         | SS  | MT8HTF6464AY-80ED4   | •    | •            | • |  |
| 1024MB | MICRON    | 6CD22D9GKX         | DS  | MT16HTF12864AY-80ED4 | •    | •            | • |  |
| 1024MB | CORSAIR   | Heat-Sink Package  | DS  | CM2X1024-6400C4      | _•   | •            | • |  |
| 1024MB | ELPIDA    | E1108AB-8E-E(ECC)  | SS  | EBE10EE8ABFA-8E-E    |      | •            | • |  |
| 2048MB | ELPIDA    | E1108AB-8E-E(ECC)  | DS  | EBE21EE8ABFA-8E-E    |      |              | • |  |
| 512MB  | A-DATA    | N/A                | SS  | M2OAD6G3H3160J1E52   |      | •            | • |  |
| 512MB  | A-DATA    | AD29608A8A-25EG    | SS  | M20AD6G3H3160I1E5E   |      | •            |   |  |
| 512MB  | Crucial   | Heat-Sink Package  | SS  | BL6464AA804.8FD      |      | •            | • |  |
| 1024MB | Crucial   | Heat-Sink Package  | DS  | BL12864AA804.16FD    | •    | •            | • |  |
| 512MB  | Apacer    | Heat-Sink Package  | SS  | AHU512E800C5K1C      | •    | •            | • |  |
| 1024MB | Apacer    | Heat-Sink Package  | DS  | AHU01GE800C5K1C      |      | •            | • |  |
| 512MB  | Transcend | K4T51083QC         | SS  | TS64MLQ64V8J         |      | •            | • |  |

# iQ965-IGM Motherboard Qualified Vendors Lists (QVL) DDR2-667MHz capability

| Size            | Vendor     | Chip No.                     | SS/ | Part No.                        | DIMN           |          |          |
|-----------------|------------|------------------------------|-----|---------------------------------|----------------|----------|----------|
| 540MD           | KINIOOTONI |                              | DS  | IO/DOCTDONE/E40                 | A              | В        | С        |
| 512MB<br>1024MB | KINGSTON   | E5108AE-6E-E<br>E5108AE-6E-E | SS  | KVR667D2N5/512<br>KVR667D2N5/1G | <u> </u>       | ÷        | <u>.</u> |
| 512MB           | KINGSTON   | E5108AE-6E-E                 | SS  | KVR667D2F5/512                  |                | ÷        | ÷        |
| 256MB           | KINGSTON   | HYB18T256800AF3              | SS  | KVR667D2N5/256                  |                | ÷        | ÷        |
| 512MB           | KINGSTON   | D6408TEBGGL3U                | SS  | KVR667D2N5/512                  | ÷              | ÷        | ÷        |
| 1024MB          | KINGSTON   | D6408TEBGGL3U                | DS  | KVR667D2N5/1G                   | <u> </u>       | ÷        | ÷        |
| 256MB           | KINGSTON   | HYB18T256800AF3S             | SS  | KVR667D2N5/256                  | _ <u>:</u>     | ÷        | ÷        |
| 256MB           | Oimonda    | HYB18T512160AF-3S            | SS  | HYS64T32000HU-3S-A              | _ <del>-</del> | ÷        | ÷        |
| 512MB           | Qimonda    | HYB18T512800AF3S             | SS  | HYS64T64000HU-3S-A              | _ <u>-</u> -   | ÷        | ÷        |
| 256MB           | Qimonda    | HYB18T256800AF3S(ECC)        | SS  | HYS72T32000HU-3S-A              | ÷              | ÷        | ÷        |
| 512MB           | Qimonda    | HYB18T512800AF3S(ECC)        | SS  | HYS72T64000HU-3S-A              |                | _        |          |
| 1024MB          | Qimonda    |                              | DS  | HYS72T128020HU-3S-A             | <u> </u>       | •        | •        |
|                 | Qimonda    | HYB18T512800AF3S(ECC)        |     |                                 |                | <u>•</u> | _        |
| 512MB           |            | HYB18T512800BF3S(ECC)        | SS  | HYS72T64000HU-3S-B              |                | •        | •        |
| 1024MB          | Qimonda    | HYB18T512800BF3S(ECC)        | DS  | HYS72T128020HU-3S-B             | <u> </u>       |          | <u>.</u> |
| 256MB           | Qimonda    | HYB18T512160BF-3S            | SS  | HYS64T32000HU-3S-B              | <u> </u>       | •        | <u>.</u> |
| 512MB           | Qimonda    | HYB18T512800BF3S             | SS  | HYS64T64000HU-3S-B              | <u> </u>       | <u>•</u> | _        |
| 1024MB          | Qimonda    | HYB18T512800BF3S             | DS  | HYS64T128020HU-3S-B             |                | <u>•</u> | _        |
| 256MB           | SAMSUNG    | K4T51163QC-ZCE6              | SS  | M378T3354CZ0-CE6                |                | •        |          |
| 512MB           | SAMSUNG    | ZCE6K4T51083QC               | SS  | M378T6553CZ0-CE6                |                | <u>.</u> | •        |
| 1024MB          | SAMSUNG    | ZCE6K4T51083QC               | DS  | M378T2953CZ0-CE6                |                | <u>•</u> | _        |
| 1024MB          | SAMSUNG    | ZCE6K4T51083QC               | DS  | M378T2953CZ3-CE6                |                | •        | _        |
| 512MB           | Hynix      | HY5PS12821AFP-Y5             | SS  | HYMP564U64AP8-Y5                | <u> </u>       | •        | •        |
| 1024MB          | Hynix      | HY5PS1G831FP-Y5(ECC)         | SS  | HYMP112U72P8-Y5                 |                | <u>.</u> | •        |
| 512MB           | Hynix      | HY5PS12821AFP-Y5(ECC)        | SS  | HYMP564U72AP8-Y5                |                | •        | •        |
| 1024MB          | Hynix      | HY5PS12821AFP-Y5(ECC)        | DS  | HYMP512U72AP8-Y5                |                | •        |          |
| 512MB           | Hynix      | HY5PS12821AFP-Y4             | SS  | HYMP564U64AP8-Y4                |                | •        | •        |
| 512MB           | Hynix      | HY5PS12821AFP-Y4(ECC)        | SS  | HYMP564U72AP8-Y4                |                | •        | •        |
| 256MB           | CORSAIR    | MIII00605                    | SS  | VS256MB667D2                    |                | •        | •        |
| 512MB           | CORSAIR    | 64M8CFEG                     | SS  | VS512MB667D2                    |                | •        |          |
| 1024MB          | CORSAIR    | 64M8CFEG                     | DS  | VS1GB667D2                      |                | •        | •        |
| 256MB           | ELPIDA     | E2508AB-6E-E                 | SS  | EBE25UC8ABFA-6E-E               |                | •        |          |
| 512MB           | ELPIDA     | E5108AE-6E-E                 | SS  | EBE51UD8AEFA-6E-E               |                | •        | •        |
| 512MB           | A-DATA     | AD29608A8A-3EG               | SS  | M2OAD5G3H3166I1C52              |                | •        | •        |
| 1024MB          | A-DATA     | AD29608A8A-3EG               | DS  | M2OAD5G3I4176I1C52              |                | •        |          |
| 1024MB          | crucial    | Heat-Sink Package            | DS  | BL12864AA663.16FD               | <u>·</u>       |          |          |
| 1024MB          | crucial    | Heat-Sink Package            | DS  | BL12864AL664.16FD               | <u>·</u>       | •        | •        |
| 512MB           | Apacer     | AM4B5708GQJS7E               | SS  | AU512E667C5KBGC                 |                | •        | •        |
| 1024MB          | Apacer     | AM4B5708GQJS7E               | DS  | AU01GE667C5KBGC                 |                | •        |          |
| 512MB           | Apacer     | AM4B5708PJS7E                | SS  | AU512E667C5KBGC                 |                | •        | •        |
| 512MB           | Apacer     | AM4B5708GQJS7E               | SS  | AU512E667C5KBGC                 |                | •        |          |
| 1024MB          | Apacer     | N/A                          | DS  | AU01GE667C5KBGC                 |                | •        |          |
| 512MB           | Kingmax    | KKEA88B4LAUG-29DX            | SS  | KLCC28F-A8KB5                   |                | •        |          |
| 1024MB          | Kingmax    | KKEA88B4LAUG-29DX            | DS  | KLCD48F-A8KB5                   | •              | •        | •        |
| 512MB           | Transcend  | E5108AE-6E-E                 | SS  | TS64MLQ64V6J                    |                | •        |          |
| 1024MB          | Transcend  | E5108AE-6E-E                 | DS  | TS128MLQ64V6J                   |                | •        |          |
| 512MB           | Transcend  | J12Q3AB-6                    | SS  | JM367Q643A-6                    | •              | •        | •        |
| 1024MB          | Transcend  | J12Q3AB-6                    | DS  | JM388Q643A-6                    |                | •        |          |

# iQ965-IGM Motherboard Qualified Vendors Lists (QVL) DDR2-553 MHz capability

| Size   | Vendor   | Chip No.              | SS/ | Part No.             | DIM | M sup | port |
|--------|----------|-----------------------|-----|----------------------|-----|-------|------|
| Size   | venuoi   | Chip No.              | DS  | rait No.             |     | В     |      |
| 256MB  | KINGSTON | E5116AF-5C-E          | SS  | KVR533D2N4/256       |     |       |      |
| 512MB  | KINGSTON | HYB18T512800AF37      | SS  | KVR533D2N4/512       |     |       | •    |
| 1024MB | KINGSTON | 5YDIID9GCT            | DS  | KVR533D2N4/1G        | •   | •     | •    |
| 256MB  | Qimonda  | HYB18T512160AF-3.7    | SS  | HYS64T32000HU-3.7-A  |     | •     |      |
| 512MB  | Qimonda  | HYB18T512800AF37      | SS  | HYS64T64000HU-3.7-A  |     |       |      |
| 1024MB | Qimonda  | HYB18T512800AF37      | DS  | HYS64T128020HU-3.7-A |     | •     | •    |
| 256MB  | Qimonda  | HYB18T5121608BF-3.7   | SS  | HYS64T32000HU-3.7-B  |     | •     |      |
| 512MB  | Qimonda  | HYB18T512800BF37      | SS  | HYS64T64000HU-3.7-B  |     |       |      |
| 1024MB | Qimonda  | HYB18T512800BF37      | DS  | HYS64T128020HU-3.7-B |     |       |      |
| 256MB  | Qimonda  | HYB18T256800AF37(ECC) | SS  | HYS72T32000HU-3.7-A  | •   | •     | •    |
| 1024MB | Qimonda  | HYB18T512800AF37(ECC) | DS  | HYS72T128020HU-3.7-A |     | •     |      |
| 512MB  | SAMSUNG  | ZCD5K4T51083QC        | SS  | M378T6553CZ3-CD5     |     | •     |      |
| 1024MB | SAMSUNG  | ZCD5K4T51083QC        | DS  | M378T2953CZ3-CD5     |     | •     | •    |
| 512MB  | Hynix    | HY5PS12821F-C4        | SS  | HYMP564U648-C4       |     | •     | •    |
| 1024MB | Hynix    | HY5PS12821F-C4        | DS  | HYMP512U648-C4       |     |       |      |
| 1024MB | Hynix    | HY5PS12821F-C4(ECC)   | DS  | HYMP512U728-C4       |     |       |      |
| 512MB  | Hynix    | HY5PS12821FP-C4(ECC)  | SS  | HYMP564U728-C4       | •   |       | •    |
| 512MB  | Hynix    | HY5PS12821AFP-C3      | SS  | HYMP564U64AP8-C3     |     | •     |      |
| 1024MB | Hynix    | HY5PS12821AFP-C3      | DS  | HYMP512U64AP8-C3     |     | •     |      |
| 1024MB | CORSAIR  | 64M8CEDG              | DS  | VS1GB533D2           |     | •     | •    |
| 512MB  | ELPIDA   | E5108AB-5C-E          | SS  | EBE51UD8ABFA-5C-E    | •   | •     | •    |
| 512MB  | KINGMAX  | E5108AE-5C-E          | SS  | KLBC28F-A8EB4        |     | •     |      |
| 1024MB | KINGMAX  | E5108AE-5C-E          | DS  | KLBD48F-A8EB4        | •   | •     |      |
| 512MB  | KINGMAX  | KKEA88E4AAK-37        | SS  | KLBC28F-A8KE4        | •   | •     | •    |
| 1024MB | KINGMAX  | 5MB22D9DCN            | DS  | KLBD48F-A8ME4        |     | •     |      |

# SS - Single-sided DS - Double-sided DIMM support:

- A Supports one module inserted into either slot in Single-channel memory configuration.
- B Supports one pair of modules inserted into either the yellow slots or the black slots as one pair of Dual-channel memory configuration.
- C Supports four modules inserted into both the yellow and black slots as two pairs of Dual-channel memory configuration.

#### 1.5.3 Installing a DIMM

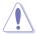

Unplug the power supply before adding or removing DIMMs or other system components. Failure to do so can cause severe damage to both the motherboard and the components.

#### To install a DIMM:

- Unlock a DIMM socket by pressing the retaining clips outward.
- Align a DIMM on the socket such that the notch on the DIMM matches the break on the socket.
- Firmly insert the DIMM into the socket until the retaining clips snap back in place and the DIMM is properly seated.

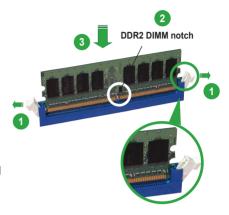

Unlocked retaining clip

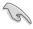

- A DDR2 DIMM is keyed with a notch so that it fits in only one direction. Do not force a DIMM into a socket to avoid damaging the DIMM.
- The DDR2 DIMM sockets do not support DDR DIMMs. Do not install DDR DIMMs to the DDR2 DIMM sockets

## 1.5.4 Removing a DIMM

To remove a DIMM:

1. Simultaneously press the retaining clips outward to unlock the DIMM.

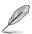

Support the DIMM lightly with your fingers when pressing the retaining clips. The DIMM might get damaged when it flips out with extra force.

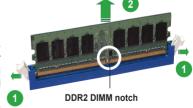

Remove the DIMM from the socket.

# 1.6 Expansion slots

In the future, you may need to install expansion cards. The following sub-sections describe the slots and the expansion cards that they support.

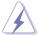

Make sure to unplug the power cord before adding or removing expansion cards. Failure to do so may cause you physical injury and damage motherboard components.

## 1.6.1 Installing an expansion card

To install an expansion card:

- Before installing the expansion card, read the documentation that came with it and make the necessary hardware settings for the card.
- Remove the system unit cover (if your motherboard is already installed in a chassis).
- Remove the bracket opposite the slot that you intend to use. Keep the screw for later use.
- Align the card connector with the slot and press firmly until the card is completely seated on the slot.
- 5. Secure the card to the chassis with the screw you removed earlier.
- 6. Replace the system cover.

#### 1.6.2 Configuring an expansion card

After installing the expansion card, configure it by adjusting the software settings.

- 1. Turn on the system and change the necessary BIOS settings, if any. See Chapter 2 for information on BIOS setup.
- 2. Assign an IRQ to the card. Refer to the tables on the next page.
- 3. Install the software drivers for the expansion card.

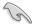

When using PCI cards on shared slots, ensure that the drivers support "Share IRQ" or that the cards do not need IRQ assignments. Otherwise, conflicts will arise between the two PCI groups, making the system unstable and the card inoperable. Refer to the table on the next page for details.

# 1.6.3 Interrupt assignments

# Standard interrupt assignments

| IRQ | Priority | Standard function            |
|-----|----------|------------------------------|
| 0   | 1        | System Timer                 |
| 1   | 2        | Keyboard Controller          |
| 2   | -        | Redirect to IRQ#9            |
| 3   | 11       | IRQ holder for PCI steering* |
| 4   | 12       | Communications Port (COM1)*  |
| 5   | 13       | IRQ holder for PCI steering* |
| 6   | 14       | Floppy Disk Controller       |
| 7   | 15       | Printer Port (LPT1)*         |
| 8   | 3        | System CMOS/Real Time Clock  |
| 9   | 4        | IRQ holder for PCI steering* |
| 10  | 5        | IRQ holder for PCI steering* |
| 11  | 6        | IRQ holder for PCI steering* |
| 12  | 7        | PS/2 Compatible Mouse Port*  |
| 13  | 8        | Numeric Data Processor       |
| 14  | 9        | Primary IDE Channel          |
| 15  | 10       | Secondary IDE Channel        |

<sup>\*</sup> These IRQs are usually available for ISA or PCI devices.

# IRQ assignments for this motherboard

|                              | Α      | В      | С      | D      | Е | F      | G      | Н      |
|------------------------------|--------|--------|--------|--------|---|--------|--------|--------|
| PCI Slot 1                   | shared | _      | _      | _      | _ | _      | _      | _      |
| PCI Slot 2                   | _      | shared | _      | _      | _ | _      | _      | _      |
| PCIE x 16_1                  | shared | _      | _      | _      | _ | _      | _      | _      |
| PCIE x 4_1                   | shared | _      | _      | _      | _ | _      | _      | _      |
| Onboard ESATA,<br>SATA_RAID  | shared | _      | _      | _      | _ | shared | _      | _      |
| Onboard PRI_IDE              | shared | _      | _      | _      | _ | _      | _      | _      |
| Onboard HD Audio<br>(AD1988) | _      | _      | _      | _      | _ | _      | shared | -      |
| Onboard GbEthernet (82566DM) | _      | shared | _      | _      | _ | _      | _      | -      |
| USB 2.0 EHCI#1               | _      | _      | _      | _      | _ | _      | _      | shared |
| USB 2.0 EHCI#2               | _      | _      | _      | _      | _ | _      | shared | _      |
| USB12 UHCI#1                 | _      | _      | _      | _      | _ | _      | _      | shared |
| USB34 UHCI#2                 | _      | _      | _      | shared | _ | _      | _      | _      |
| USB56 UHCI#3                 | _      | _      | shared | _      | _ | _      | _      | _      |
| USB78 UHCI#4                 | shared | _      | _      | _      | _ | _      | _      | _      |
| USB910 UHCI#5                | shared | _      | _      | _      | _ | _      | _      | _      |
| SATA1/2/5/6 (ICH8DO)         | _      | _      | shared | _      | _ | _      | _      | _      |
| SATA3/4 (ICH8DO)             | _      | _      | _      | shared | _ | _      | _      | _      |
| IDE-R controller             | _      | _      | shared | _      | _ | _      | _      | _      |
| KT controller                |        | shared |        |        | _ | _      |        | _      |

#### 1.6.4 PCI slots

The PCI slots support cards such as a LAN card, SCSI card, USB card, and other cards that comply with PCI specifications. The figure shows a LAN card installed on a PCI slot.

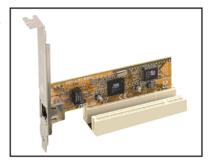

#### 1.6.5 PCI Express x4 slot

This motherboard supports PCI Express x4 network cards, SCSI cards and other cards that comply with the PCI Express specifications. The following figure shows a network card installed on the PCI Express x4 slot.

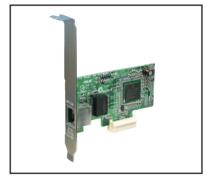

# 1.6.6 PCI Express x16 slot

This motherboard supports PCI Express x16 graphic cards that comply with the PCI Express specifications. The figure shows a graphics card installed on the PCI Express x16 slot.

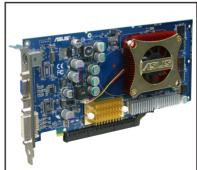

# 1.7 Jumper

#### 1. Clear RTC RAM (CLRTC)

This jumper allows you to clear the Real Time Clock (RTC) RAM in CMOS. You can clear the CMOS memory of date, time, and system setup parameters by erasing the CMOS RTC RAM data. The onboard button cell battery powers the RAM data in CMOS, which include system setup information such as system passwords.

#### To erase the RTC RAM:

- 1. Turn OFF the computer and unplug the power cord.
- 2. Remove the onboard battery.
- 3. Move the jumper cap from pins 1-2 (default) to pins 2-3. Keep the cap on pins 2-3 for about 5~10 seconds, then move the cap back to pins 1-2.
- 4. Reinstall the battery.
- 5. Plug the power cord and turn ON the computer.
- Hold down the <Del> key during the boot process and enter BIOS setup to re-enter data.

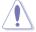

Except when clearing the RTC RAM, never remove the cap on CLRTC jumper default position. Removing the cap will cause system boot failure!

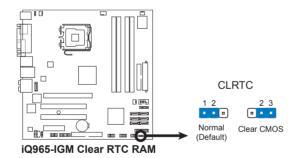

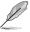

- You do not need to clear the RTC when the system hangs due to overclocking.
   For system failure due to overclocking, use the C.P.R. (CPU Parameter Recall) feature. Shut down and reboot the system so the BIOS can automatically reset parameter settings to default values.
- Due to the chipset limitation, AC power off is required prior using C.P.R. function. You must turn off and on the power supply or unplug and plug the power cord before reboot the system.

## 2. Keyboard power (3-pin KBPWR)

This jumper allows you to enable or disable the keyboard wake-up feature. Set this jumper to pins 2-3 (+5VSB) to wake up the computer when you press a key on the keyboard (the default is the Space Bar). This feature requires an ATX power supply that can supply at least 1A on the +5VSB lead, and a corresponding setting in the BIOS.

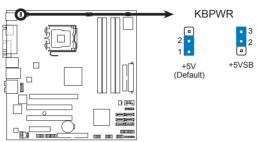

iQ965-IGM Keyboard Power Setting

# 1.8 Connectors

# 1.8.1 Rear panel connectors

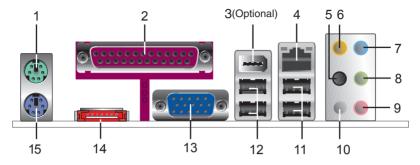

- 1. **PS/2 mouse port (green).** This port is for a PS/2 mouse.
- Parallel port. This 25-pin port connects a parallel printer, a scanner, or other devices.
- IEEE 1394a port (optional). This 6-pin IEEE 1394a port provides high-speed connectivity for audio/video devices, storage peripherals, PCs, or portable devices.
- 4. LAN (RJ-45) port. Supported by Realtek® Gigabit LAN controller, this port allows Gigabit connection to a Local Area Network (LAN) through a network hub. Refer to the table below for the LAN port LED indications.

# LAN port LED indications

| Activity/Link Speed LED |               |        |                     |  |  |  |
|-------------------------|---------------|--------|---------------------|--|--|--|
| Status                  | Description   | Status | Description         |  |  |  |
| OFF                     | No link       | OFF    | 10 Mbps connection  |  |  |  |
| ORANGE                  | Linked        | ORANGE | 100 Mbps connection |  |  |  |
| BLINKING                | Data activity | GREEN  | 1 Gbps connection   |  |  |  |

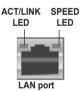

- 5. Rear Speaker Out port (black). This port connects the rear speakers in a 4-channel, 6-channel, or 8-channel audio configuration.
- Center/Subwoofer port (orange). This port connects the center/subwoofer speakers.
- Line In port (light blue). This port connects the tape, CD, DVD player, or other audio sources.
- **8. Line Out port (lime).** This port connects a headphone or a speaker. In 4-channel, 6-channel, and 8-channel configuration, the function of this port becomes Front Speaker Out.
- **9. Microphone port (pink).** This port connects a microphone.
- **10. Side Speaker Out port (gray).** This port connects the side speakers in an 8-channel audio configuration.

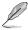

Refer to the audio configuration table below for the function of the audio ports in 2, 4, 6, or 8-channel configuration.

### Audio 2, 4, 6, or 8-channel configuration

| Port       | Headset<br>2-channel | 4-channel         | 6-channel         | 8-channel         |
|------------|----------------------|-------------------|-------------------|-------------------|
| Light Blue | Line In              | Line In           | Line In           | Line In           |
| Lime       | Line Out             | Front Speaker Out | Front Speaker Out | Front Speaker Out |
| Pink       | Mic In               | Mic In            | Mic In            | Mic In            |
| Orange     | _                    | _                 | Center/Subwoofer  | Center/Subwoofer  |
| Black      | _                    | Rear Speaker Out  | Rear Speaker Out  | Rear Speaker Out  |
| Gray       | _                    | _                 | _                 | Side Speaker Out  |

- **11. USB 2.0 ports 1 and 2**. These two 4-pin Universal Serial Bus (USB) ports are available for connecting USB 2.0 devices.
- **12. USB 2.0 ports 3 and 4.** These two 4-pin Universal Serial Bus (USB) ports are available for connecting USB 2.0 devices.
- **13. VGA port**. This port is for a VGA monitor or other VGA-compatible devices.
- 14. External SATA port. This port connects to an external Serial ATA hard disk drive. To configure a RAID 0, a RAID 1, or a JBOD set, install an external Serial ATA hard disk drive and an internal Serial ATA hard disk drive to the SATA connector labeled SATA RAID or SATA RAID1.

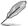

The external SATA port supports external Serial ATA 3.0 Gb/s devices. Longer cables support higher power requirements to deliver signal up to two meters away, and enables improved hot-swap function.

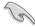

- Before creating a RAID set using Serial ATA hard disks, make sure that you
  have connected the Serial ATA signal cable and installed Serial ATA hard
  disk drives; otherwise, you cannot enter the JMicron RAID utility and SATA
  BIOS setup during POST.
- If you intend to create a RAID configuration using this connector, set the JMicron SATA Controller Mode item in the BIOS to [RAID].

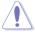

- DO NOT insert a different connector to this port.
- DO NOT unplug the external Serial ATA box when a RAID 0 or JBOD is configured.
- **15. PS/2 keyboard port (purple)**. This port is for a PS/2 keyboard.

#### 1.8.2 Internal connectors

#### 1. Floppy disk drive connector (34-1 pin FLOPPY)

This connector is for the provided floppy disk drive (FDD) signal cable. Insert one end of the cable to this connector, then connect the other end to the signal connector at the back of the floppy disk drive.

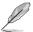

Pin 5 on the connector is removed to prevent incorrect cable connection when using a FDD cable with a covered Pin 5.

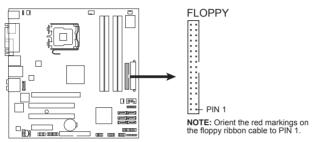

iQ965-IGM Floppy Disk Drive Connector

## 2. Digital Audio connector (4-1 pin SPDIF\_OUT)

This connector is for the S/PDIF audio module to allow digital sound output. Connect one end of the S/PDIF audio cable to this connector and the other end to the S/PDIF module.

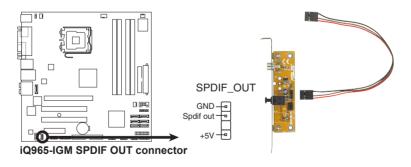

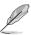

The S/PDIF out module is purchased separately.

### 3. IDE connector (40-1 pin PRI EIDE)

The onboard IDE connector is for the Ultra DMA 133/100/66 signal cable. There are three connectors on each Ultra DMA 133/100/66 signal cable: blue, black, and gray. Connect the blue connector to the motherboard's IDE connector, then select one of the following modes to configure your device.

| Drive jumper setting |                        | Mode of device(s) | Cable connector |
|----------------------|------------------------|-------------------|-----------------|
| Single device        | Cable-Select or Master | -                 | Black           |
| Two devices          | 0-11- 0-14             | Master            | Black           |
|                      | Cable-Select           | Slave             | Gray            |
|                      | Master                 | Master            | Black or gray   |
|                      | Slave                  | Slave             |                 |

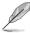

- Pin 20 on the IDE connector is removed to match the covered hole on the Ultra DMA cable connector. This prevents incorrect insertion when you connect the IDE cable.
- Use the 80-conductor IDE cable for Ultra DMA 133/100/66 IDE devices.

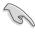

If any device jumper is set as "Cable-Select," make sure all other device jumpers have the same setting.

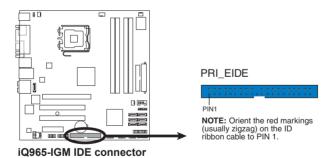

## Serial ATA connectors (7-pin SATA1[red], SATA2 [red], SATA3 [red], SATA4 [red], SATA5 [black], SATA6 [black])

These connectors are for the Serial ATA signal cables for Serial ATA hard disk drives.

\*SATA5 and SATA6 exist with ICH8DO only.

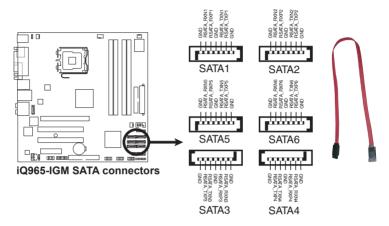

# 5. IEEE 1394a port connector (10-1pin IE1394\_2) (optional)

This connector is for a IEEE 1394a port. Connect the IEEE 1394a module cable to this connector, then install the module to a slot opening at the back of the system chassis.

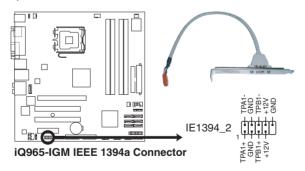

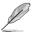

The IEEE 1394a module is purchased separately.

## 6. JMicron JMB363<sup>®</sup> Serial ATA RAID connector (7-pin SATA\_RAID1)

This connector is for a Serial ATA signal cable. This connector supports a Serial ATA hard disk drive, which you can combine with an external Serial ATA hard disk drive to configure for RAID via the unboard Serial ATA RAID controller.

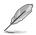

The **JMicron controller mode** item in the BIOS is set to [BASIC] by default. When set to [RAID], this item allows you to use the connectors to build a RAID set.

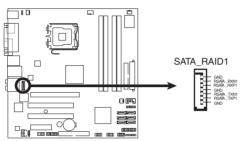

iQ965-IGM SATA RAID connector

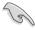

Before creating a RAID set using Serial ATA hard disks, make sure that you have connected the Serial ATA signal cables and installed Serial ATA hard disk drives; otherwise, you cannot enter the JMicron® JMB363 RAID utility and SATA BIOS setup during POST.

# 7. TPM connector (20-1 pin TPM\_SLOT)

This connector supports a Trusted Platform Module (TPM) system, which can securely store keys, digital certificates, passwords, and data. A TPM system also helps enhance network security, protects digital identities, and ensures platform integrity.

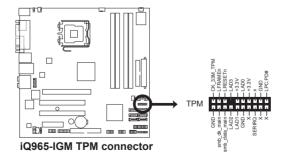

#### 8. USB connectors (10-1 pin USB56, USB 78, USB910)

These connectors are for USB 2.0 ports. Connect the USB module cable to any of these connectors, then install the module to a slot opening at the back of the system chassis. These USB connectors comply with USB 2.0 specification that supports up to 480 Mbps connection speed.

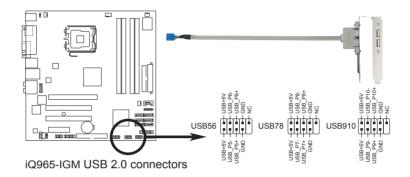

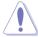

Never connect a 1394 cable to the USB connectors. Doing so will damage the motherboard!

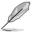

The USB module is purchased separately.

### 9. Optical drive audio connector (4-pin CD)

These connectors allow you to receive stereo audio input from sound sources such as a CD-ROM, TV tuner, or MPEG card.

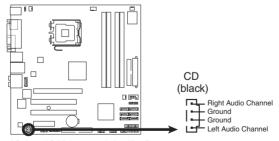

iQ965-IGM Internal Audio Connector

# CPU, chassis, and power fan connectors (4-pin CPU\_FAN, 3-pin CHA\_FAN, 3-pin CHA\_FAN2, 3-pin PWR\_FAN)

The fan connectors support cooling fans of 350 mA  $\sim$  2000 mA (24 W max.) or a total of 1 A  $\sim$  7 A (84 W max.) at +12V. Connect the fan cables to the fan connectors on the motherboard, making sure that the black wire of each cable matches the ground pin of the connector.

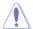

Do not forget to connect the fan cables to the fan connectors. Insufficient air flow inside the system may damage the motherboard components. These are not jumpers! Do not place jumper caps on the fan connectors!

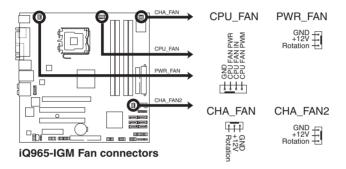

### 11. Serial port connector (10-1 pin COM1)

This connector is for a serial (COM) port. Connect the serial port module cable to this connector, then install the module to a slot opening at the back of the system chassis.

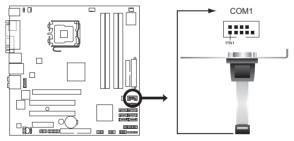

iQ965-IGM Serial port connector

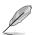

The COM module is purchased separately.

#### 12. Chassis intrusion connector (4-1 pin CHASSIS)

This connector is for a chassis-mounted intrusion detection sensor or switch. Connect one end of the chassis intrusion sensor or switch cable to this connector. The chassis intrusion sensor or switch sends a high-level signal to this connector when a chassis component is removed or replaced. The signal is then generated as a chassis intrusion event.

By default, the pin labeled "Chassis Signal" and "Ground" are shorted with a jumper cap. Remove the jumper caps only when you intend to use the chassis intrusion detection feature.

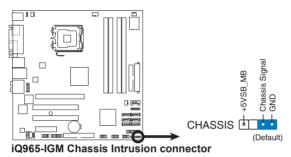

13. Front panel audio connector (10-1 pin AAFP)

This connector is for a chassis-mounted front panel audio I/O module that supports either HD Audio or legacy AC`97 audio standard. Connect one end of the front panel audio I/O module cable to this connector.

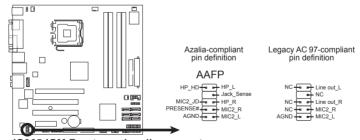

iQ965-IGM Front panel audio connector

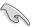

- We recommend that you connect a high-definition front panel audio module to this connector to avail of the motherboard's high-definition audio capability.
- By default, this connector is set to [HD Audio]. If you want to connect a AC' 97 front panel audio module to this connector, set the Front Panel Support Type item in the BIOS setup to [AC97].

### 14. ATX power connectors (24-pin EATXPWR, 4-pin EATX12V)

These connectors are for ATX power supply plugs. The power supply plugs are designed to fit these connectors in only one orientation. Find the proper orientation and push down firmly until the connectors completely fit.

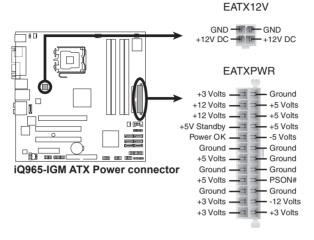

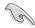

- For a fully configured system, we recommend that you use a power supply unit (PSU) that complies with ATX 12 V Specification 2.0 (or later version) and provides a minimum power of 400 W.
- Do not forget to connect the 4-pin EATX12V power plug; otherwise, the system will not boot.
- Use of a PSU with a higher power output is recommended when configuring a system with more power-consuming devices. The system may become unstable or may not boot up if the power is inadequate.
- The ATX 12 V Specification 2.0-compliant (400W) PSU has been tested to support the motherboard power requirements with the following configuration:

CPU: Intel® Pentium® Extreme 3.73GHz

Memory: 512 MB DDR2 (x4)

Parallel ATA device: IDE hard disk drive Serial ATA device: SATA hard disk drive (x2)

Optical drive: DVD-RW

#### 15. System panel connector (10-1 pin F PANEL)

This connector supports several chassis-mounted functions.

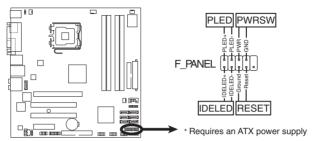

iQ965-IGM System Panel Connector

#### System power LED (2-pin PLED)

This 2-pin connector is for the system power LED. Connect the chassis power LED cable to this connector. The system power LED lights up when you turn on the system power, and blinks when the system is in sleep mode.

## Hard disk drive activity LED (2-pin IDE\_LED)

This 2-pin connector is for the HDD Activity LED. Connect the HDD Activity LED cable to this connector. The IDE LED lights up or flashes when data is read from or written to the HDD.

## ATX power button/soft-off button (2-pin PWRSW)

This connector is for the system power button. Pressing the power button turns the system on or puts the system in sleep or soft-off mode depending on the BIOS settings. Pressing the power switch for more than four seconds while the system is ON turns the system OFF.

### Reset button (2-pin RESET)

This 2-pin connector is for the chassis-mounted reset button for system reboot without turning off the system power.